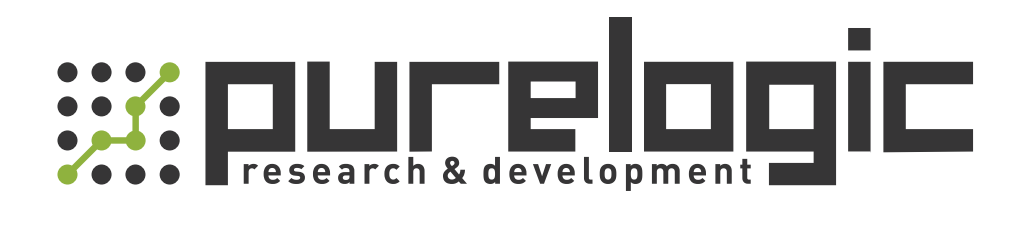

# РУКОВОДСТВО ПО ЭКСПЛУАТАЦИИ PLC контроллеры AMX-FX3U-M26

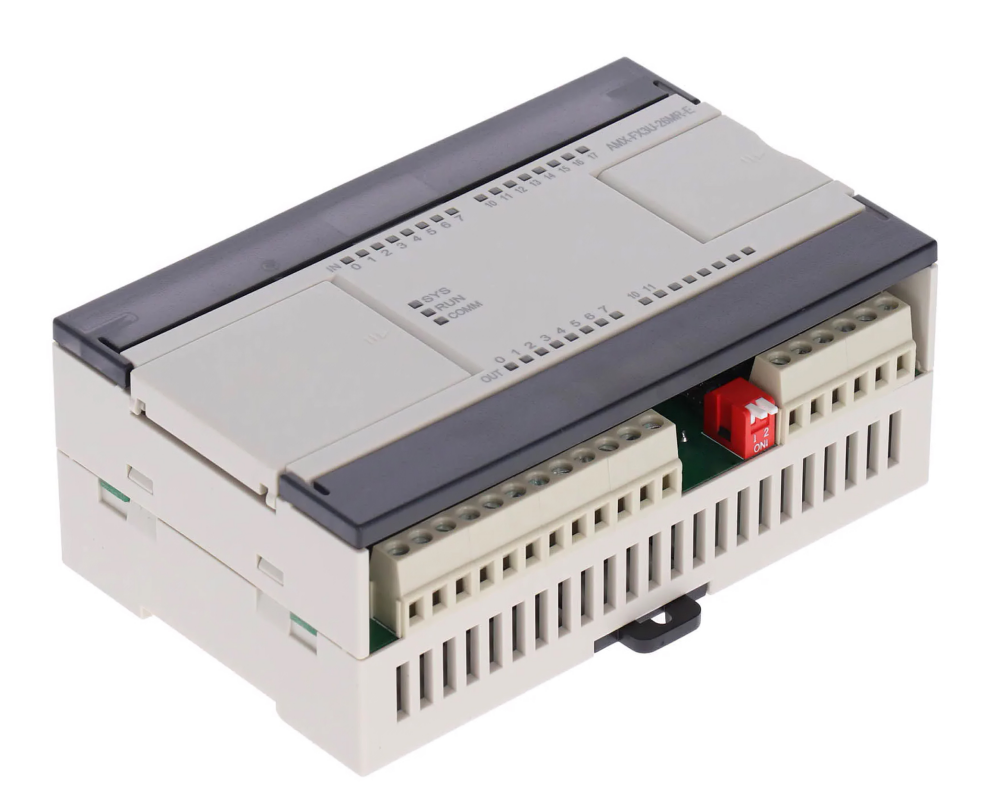

# 1. Наименование и артикул изделий.

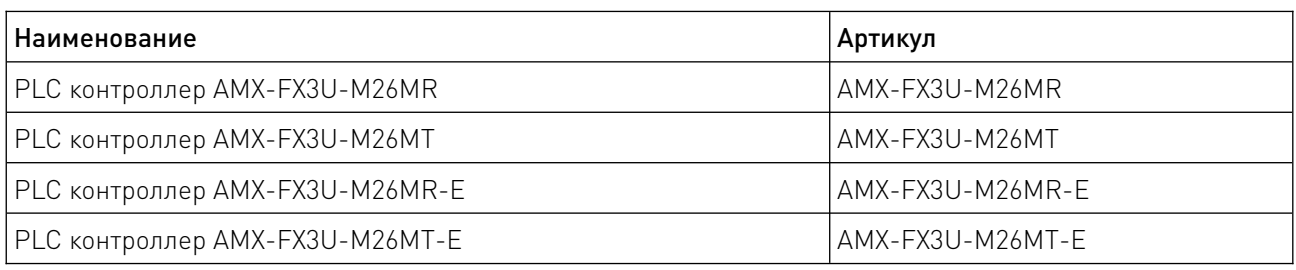

### 2. Комплект поставки: PLC контроллер.

#### 3. Информация о назначении продукции.

ПЛК (Programmable Logic Controller, PLC) – это унифицированная цифровая управляющая электронная система, специально разработанная для использования в производственных условиях. ПЛК контролирует состояние устройств ввода и принимает решения на основе пользовательской программы для управления состоянием выходных устройств. ПЛК широко применяются в сфере промышленной автоматизации разнообразных технологических процессов. Их применение значительно упрощает создание и эксплуатацию как сложных автоматизированных систем, так и отдельных устройств, в том числе — бытового назначения. ПЛК позволяет сократить этап разработки, упрощает процесс монтажа и отладки за счет стандартизации отдельных аппаратных и программных компонентов, а также обеспечивает повышенную надежность в процессе эксплуатации, удобный ремонт и модернизацию при необходимости.

PLC контроллеры AMX-FX3U-M совместимы с ПЛК Mitsubishi FX3U и программным обеспечением GXworks2, GxDeveloper. Имеют независимый порт программирования. Данные ПЛК использует 32-битный промышленный процессор ARM, который подходит для небольших ПЛК в промышленных автоматизированных системах.

Дополнительные функции:

• порты ввода-вывода используют фотоэлектрическую изоляцию сигнала, эффективно фильтруют все виды помех, вход поддерживает положительное/отрицательное срабатывание;

• модели AMX-FX3U-Mxxxx-E с сетевым портом 10/100 Мбит/с поддерживают коммуникацию по протоколам MC и Modbus TCP. Для подключения к сети используется порт RJ45;

• порт программирования RS422 также может взаимодействовать с компьютером и сенсорным экраном, поддерживающими протокол ПЛК FX3U;

• порт связи RS485 может быть настроен для коммуникации по протоколу Modbus RTU, по умолчанию – поддержка коммуникации с ПК и сенсорным экраном по протоколу ПЛК FX3U;

• функция высокоскоростного счетчика;

• ПЛК транзисторного типа поддерживают двух- или четырехсторонний высокоскоростной выход 100 кГц;

- аналоговые входные и выходные каналы;
- схема питания имеет антивозвратное подключение и защиту от перенапряжения;
- скорость базовых инструкций 0.18 мкс/шаг;
- размер памяти программы от 0 до 16000 шагов;

• функции часов-календаря, переключателя RUN/STOP, A/D, D/A, обновления прошивки и другие;

• установка на DIN-рейку.

## 4. Характеристики и параметры продукции.

# 4.1. Инфографика названия.

# AMX-FX3U-M 26 MR-E

Общее количество входов и выходов I/O: 26 (16 входов, 10 выходов)

Тип выхода MR: релейный выход (с контактами, нагрузка AC/DC) MT: транзисторный выход (без контактов, нагрузка DC)

Сетевой порт Пусто: нет E: есть

## 4.2. Основная конфигурация.

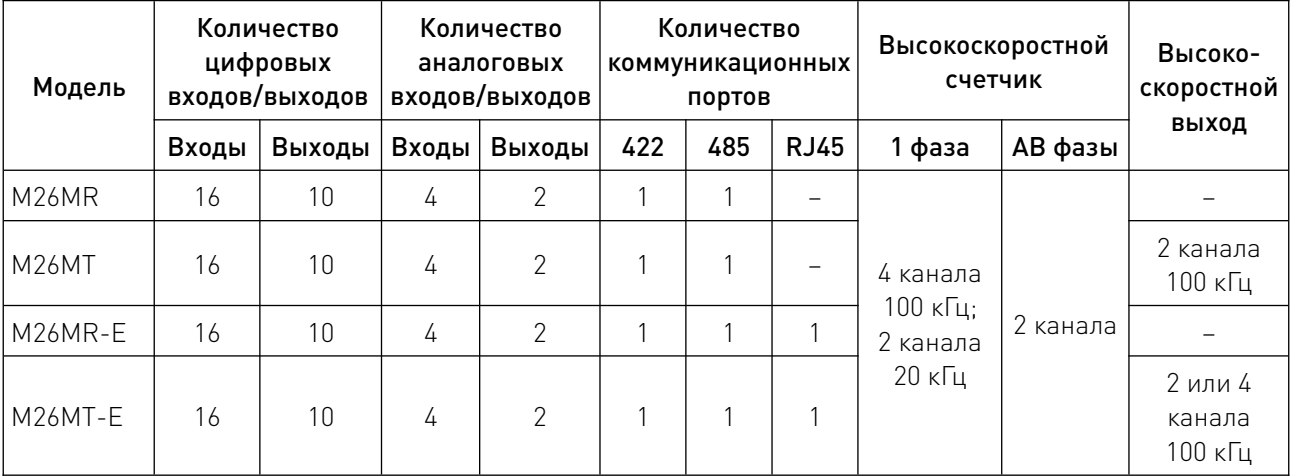

Примечание: AMX-FX3U-M26MT-E с номером версии программного обеспечения D8105 и номером версии аппаратной части печатной платы v1.2 и выше поддерживает 4-сторонний высокоскоростной выход.

### 4.3. Характеристики.

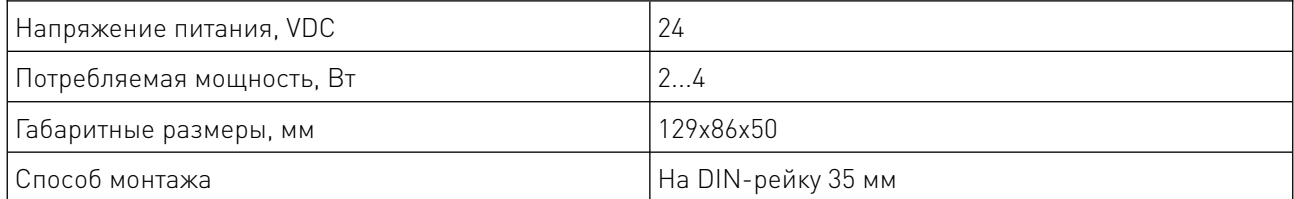

# 4.4. Параметры интерфейсов.

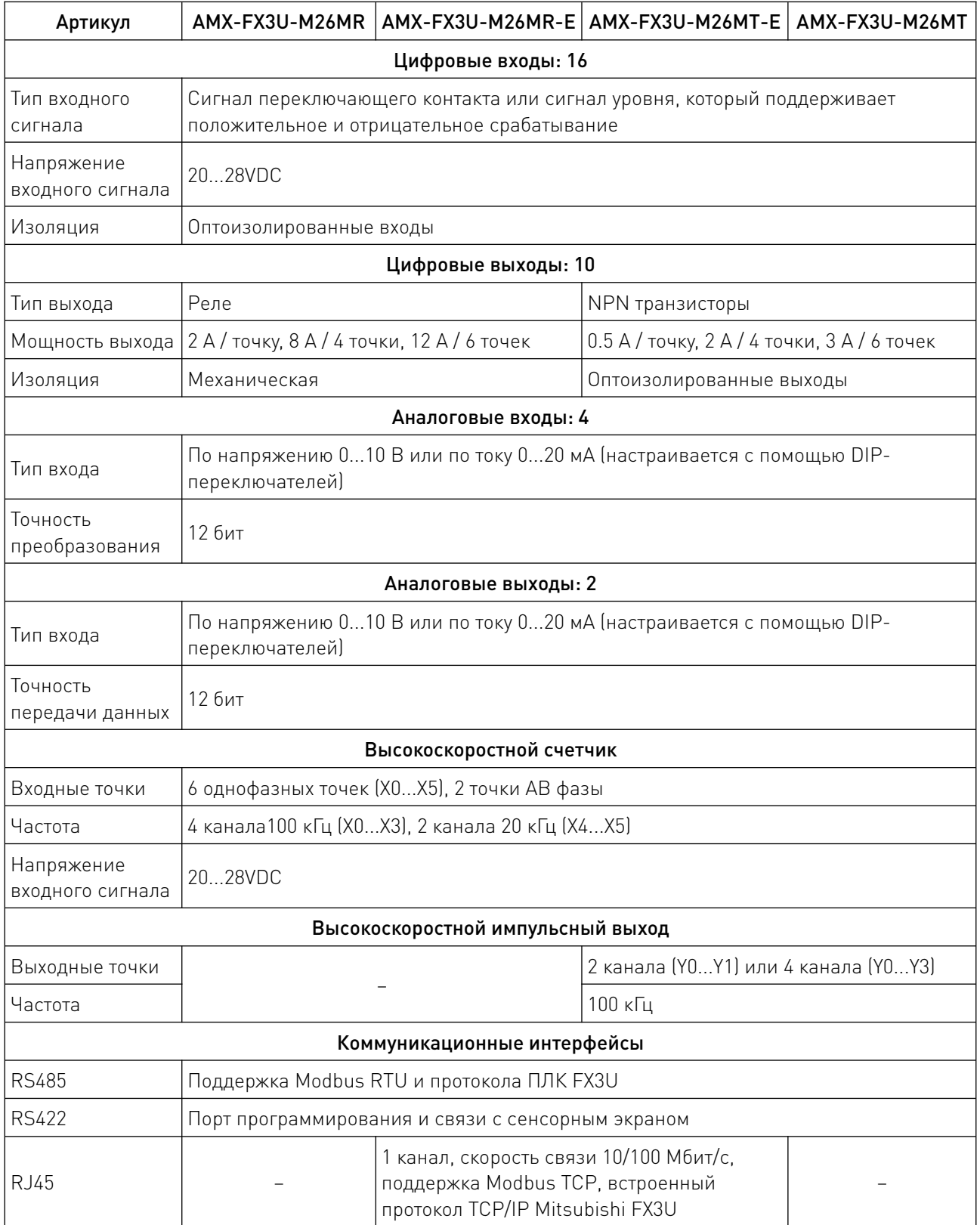

 $\sim$ 

 $\sqrt{2}$ 

#### 5. Описание интерфейсов.

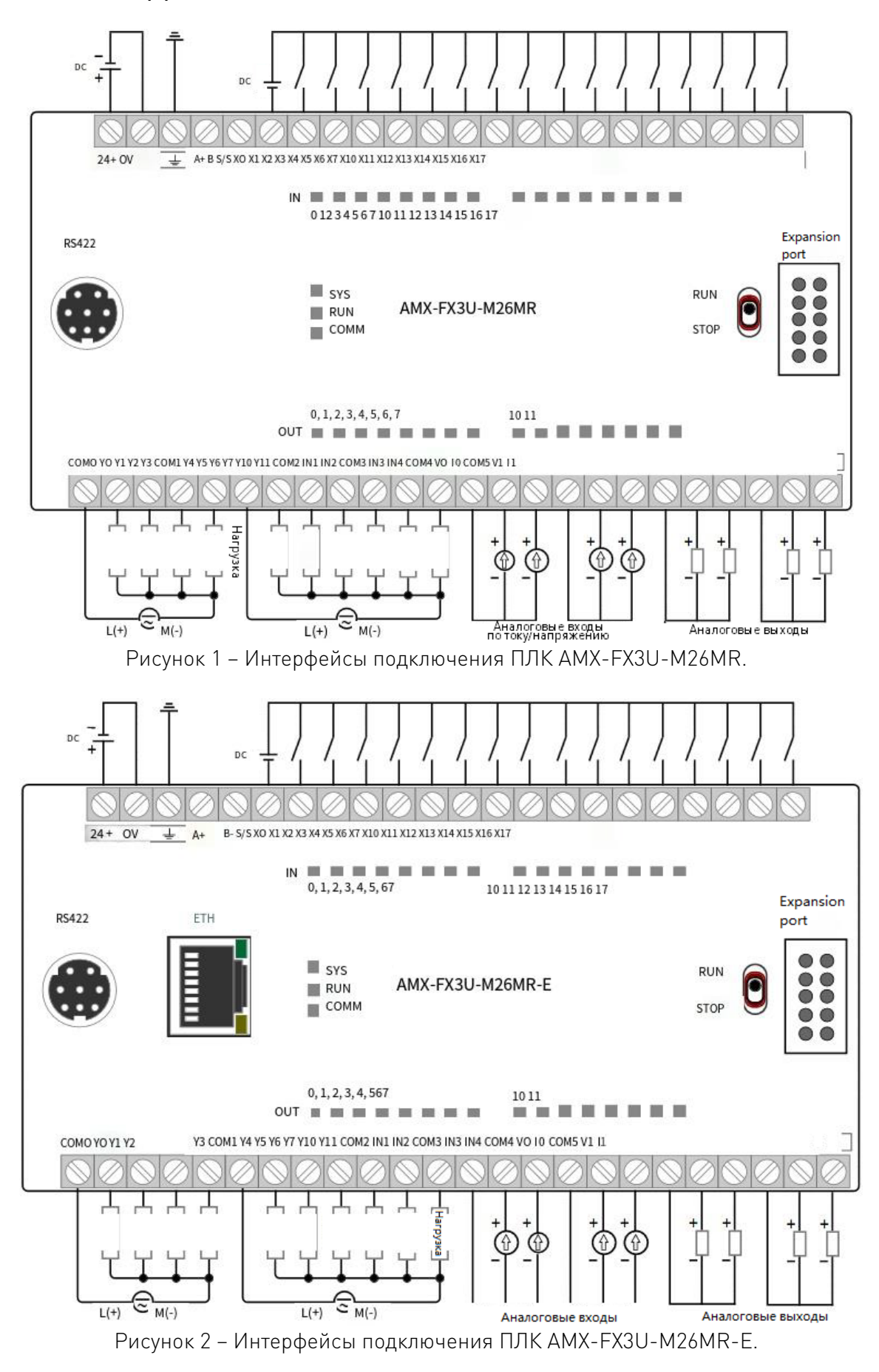

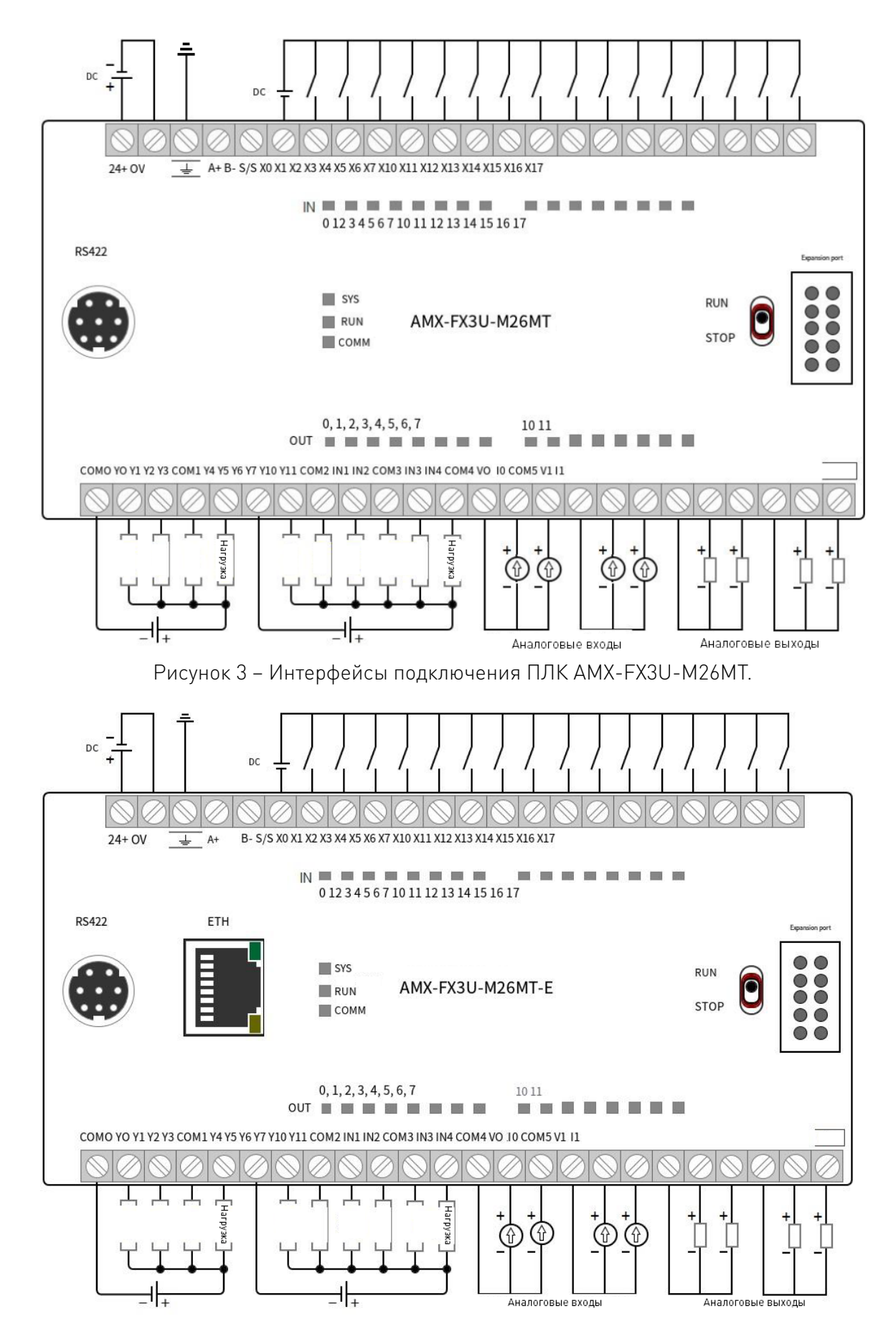

Рисунок 4 – Интерфейсы подключения ПЛК AMX-FX3U-M26MT-E.

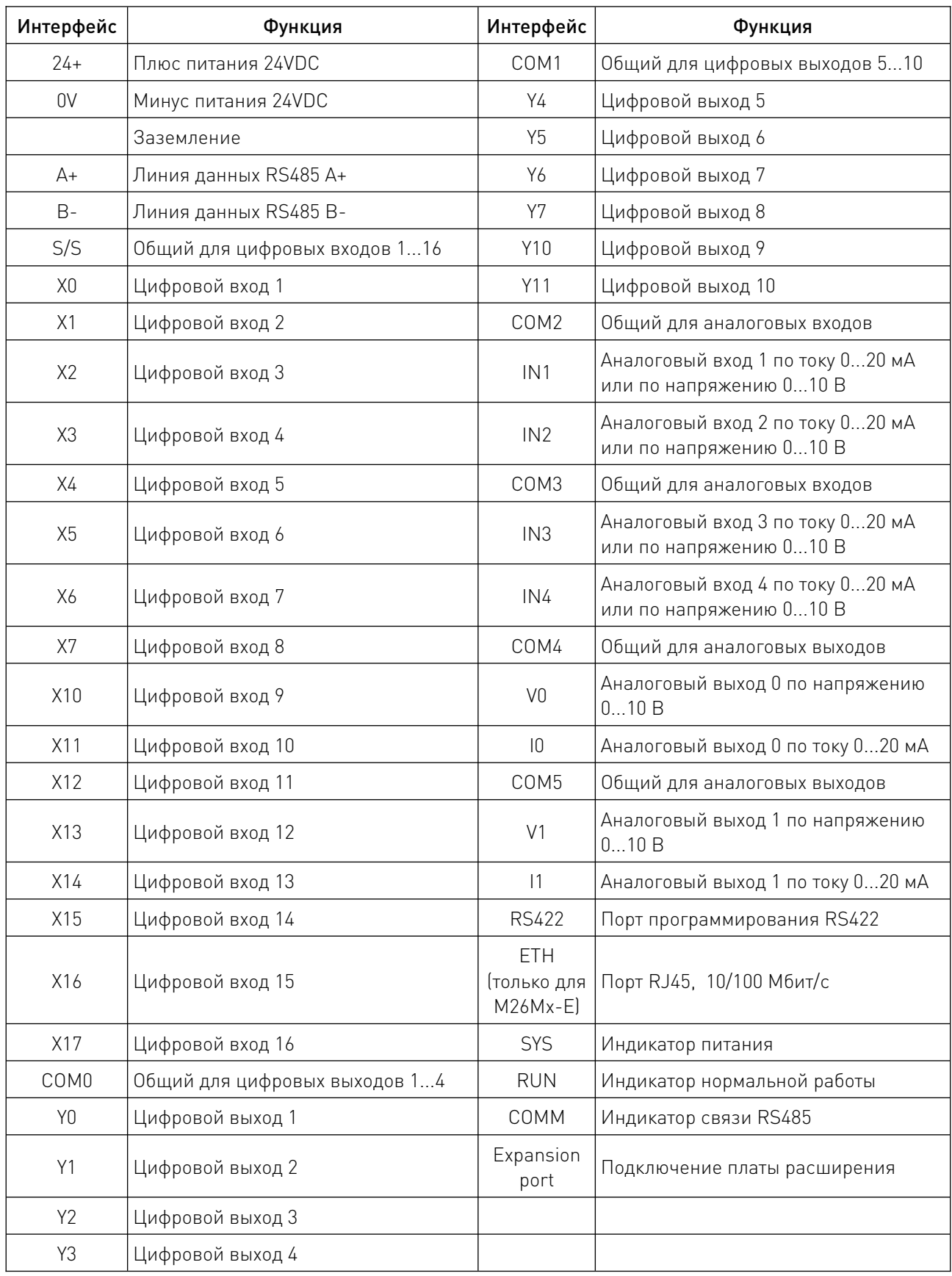

 $\sqrt{2}$ 

## 5.1. Использование аналоговых входов.

ПЛК серии AMX-FX3U-M имеет 4 аналоговых входа с измеряемым напряжением 0...10 В или измеряемым током 0...20 мА. По умолчанию аналоговый вход настроен на напряжение. Изменить тип входа можно с помощью DIP-переключателей.

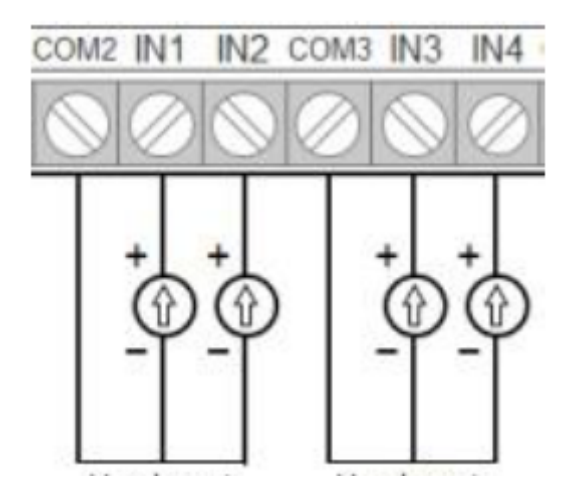

Рисунок 5 – Клеммы подключения аналоговых входов.

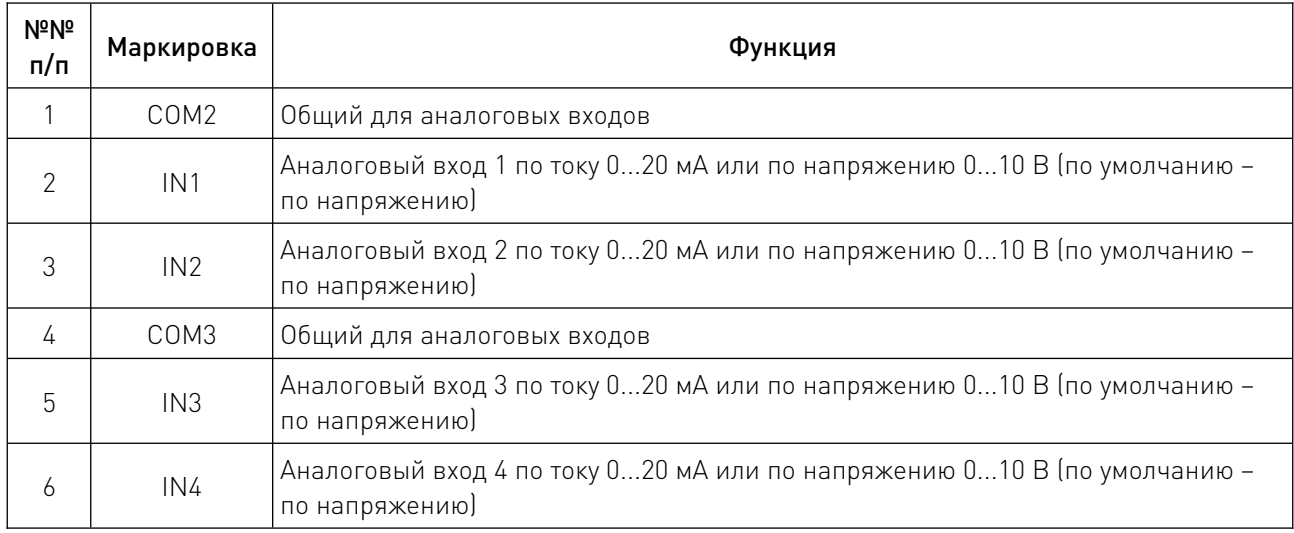

Попав в ПЛК, аналоговый сигнал с помощью аналого-цифрового преобразователя (АЦП, AD) преобразуется в десятичное число из диапазона 0...4000. Для этого ПЛК напрямую обращается к используемому аналоговому каналу ввода (IN1, IN2, IN3, IN4), которому соответствует определенный регистр (D8030, D8031, D8032, D8033). Эти регистры используются для хранения цифровых значений аналоговых сигналов, которые могут быть использованы в программе ПЛК для выполнения определенных действий или обработки данных.

Пользователь может настраивать эти параметры в соответствии с линейным соотношением между аналоговыми и цифровыми данными ПЛК и вычислениями, связанными с программой ПЛК.

С использованием сенсорного экрана можно напрямую отобразить аналоговые значения, собранные с датчика. Это обеспечивает простой способ мониторинга и отладки аналоговых сигналов.

Примечание: Если в результате вычислений появляются бесконечные десятичные числа, рекомендуется округлить результат до четвертого знака после запятой для повышения точности.

Аналоговый вход нужен для ввода в ПЛК значений температуры, давления и других физических величин, которые измеряются соответствующими датчиками. Аналоговый вход ПЛК и датчик, который к нему подключен, должны иметь одинаковый тип аналогового сигнала. Датчики могут иметь разные схемы подключения к ПЛК: 2-проводное (2-wire), 3-проводное (3 wire) или 4-проводное (4-wire). По какой именно схеме нужно подключать конкретный датчик, указано в его инструкции.

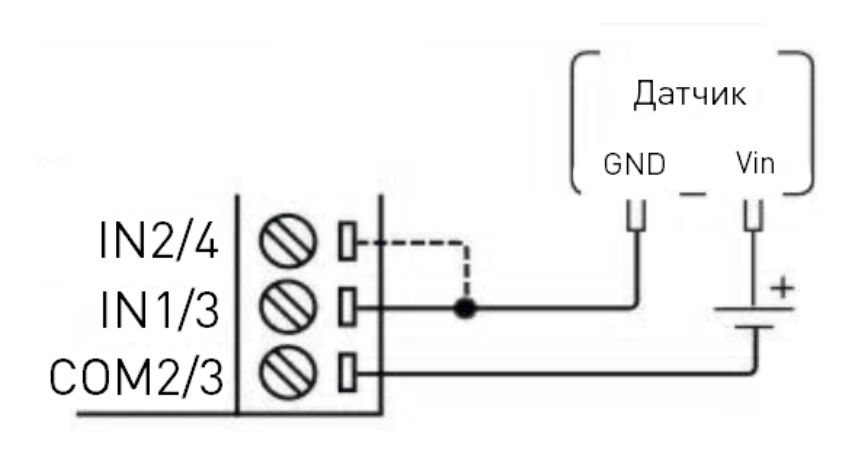

Рисунок 6 – 2-проводное подключение датчика.

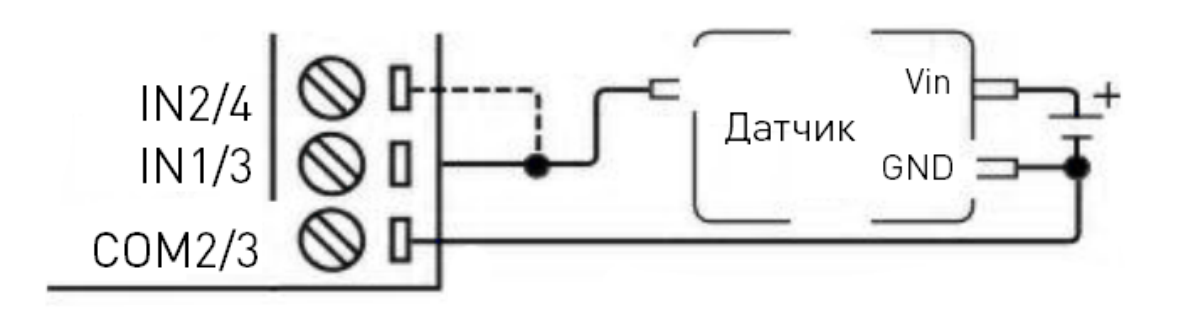

Рисунок 7 – 3-проводное подключение датчика.

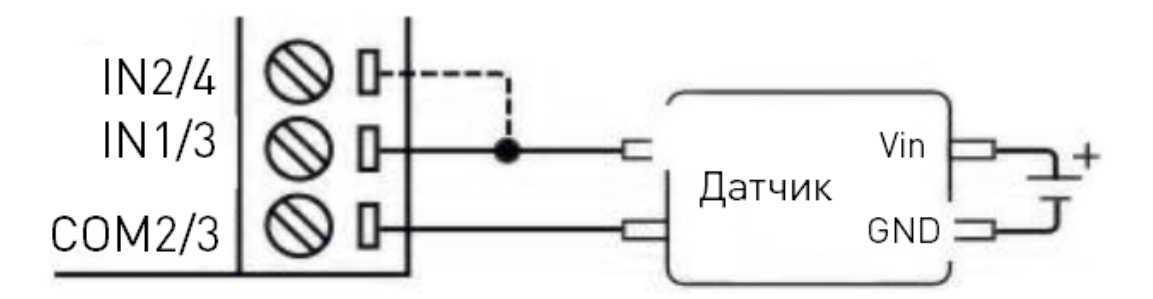

Рисунок 8 – 4-проводное подключение датчика.

Примечание: На рисунке пунктирной линией показано, что другой канал аналогового ввода имеет такое же подключение, но датчик может выбрать только один из каналов для ввода аналоговых сигналов.

Тип измерения аналогового входного сигнала ПЛК определяется состоянием DIPпереключателя в нижней части печатной платы. Откройте корпус ПЛК с помощью плоской отвертки, извлеките плату и посмотрите на нижнюю часть, вы увидите 4-позиционный DIPпереключатель, как показано ниже. DIP-переключатели 1-4 соответствуют аналоговым входным каналам IN1-IN4 соответственно. Когда DIP-переключатель выключен, это вход напряжения, когда он включен, это вход тока. Заводские настройки по умолчанию – 4 входа напряжения.

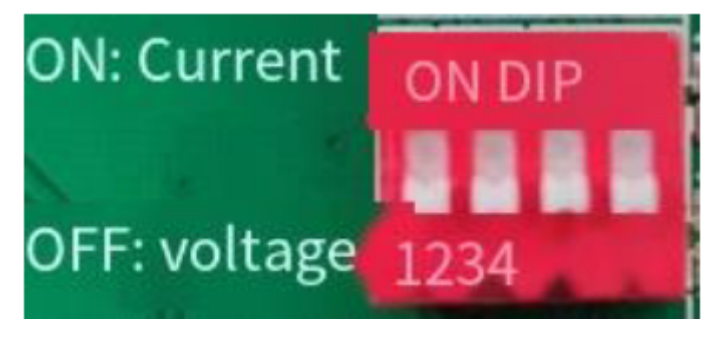

Рисунок 9 – DIP-переключатель.

# 5.2. Аналоговые выходы.

ПЛК серии AMX-FX3U-M имеют 2 аналоговых выхода, каждый из которых поддерживает 2 типа аналоговых выходных канала: 0...10 В или 0...20 мА.

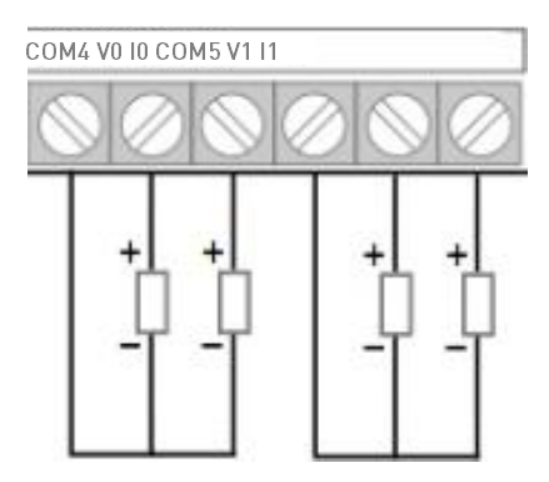

Рисунок 10 – Клеммы подключения аналоговых выходов.

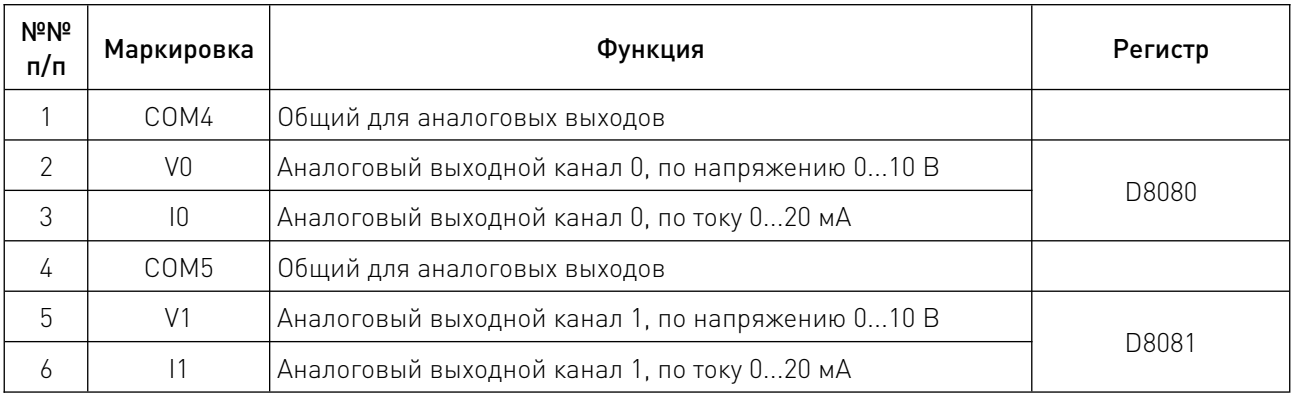

Для использования аналогового выхода нужно программно записать в регистр аналогового выхода десятичное число из диапазона 0...4000, далее это число с помощью цифро-аналогового преобразования (ЦАП, DAC) автоматически преобразуется в аналоговый электрический сигнал, который выводится из аналогового выхода на объект управления (нагрузку).

# 5.3. Интерфейс RS422.

Интерфейс RS422 (гнездо) ПЛК используется в качестве порта программирования, а также для поддержки связи с ПК или сенсорным экраном по протоколу FX3U.

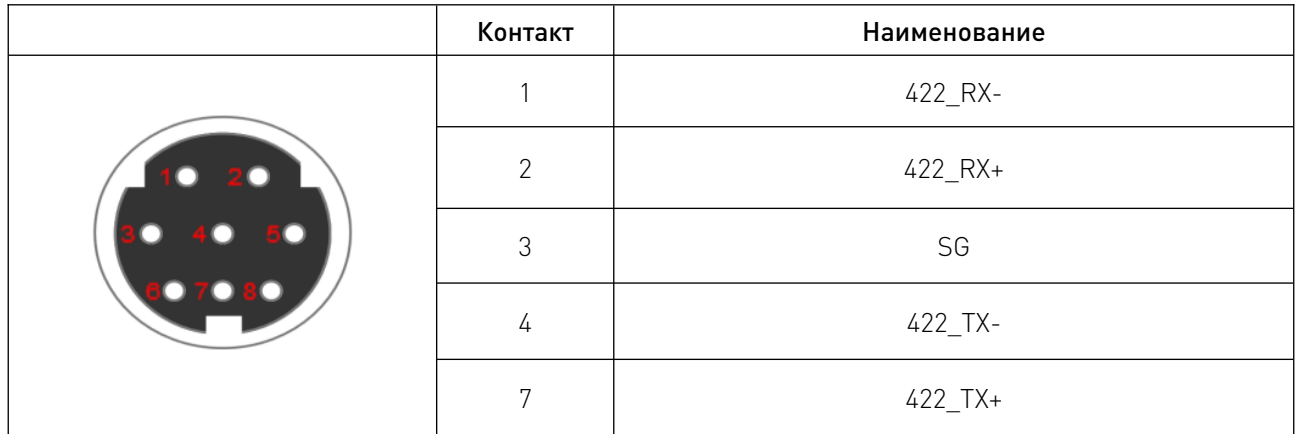

Для программирования и связи с ПЛК пользователь может использовать последовательный кабель USB RS422 с разъемом S. Рекомендуется приобрести кабель для программирования модели «USB-SC09».

Если пользовательское устройство поддерживает последовательный сигнал RS422 и протокол FX3U PLC, вы можете контролировать данные ПЛК через RS422. Параметры связи по умолчанию 9600, 7, EVEN, 1 (адаптивная скорость передачи данных).

Шаги программирования:

Шаг 1. Подключение линии программирования.

Подключите USB-порт кабеля программирования USB-SC09 к компьютеру, а круглый конец последовательного порта S8 подключите к порту программирования ПЛК.

Шаг 2. Включение питания ПЛК и компьютера.

После включения питания ПЛК загорится индикатор RUN и индикатор питания (индикатор SYS – зеленый, стабильный).

Шаг 3. Посмотрите номер порта линии программирования (пользователь может выбрать его в зависимости от реальной ситуации) в диспетчере устройств компьютера.

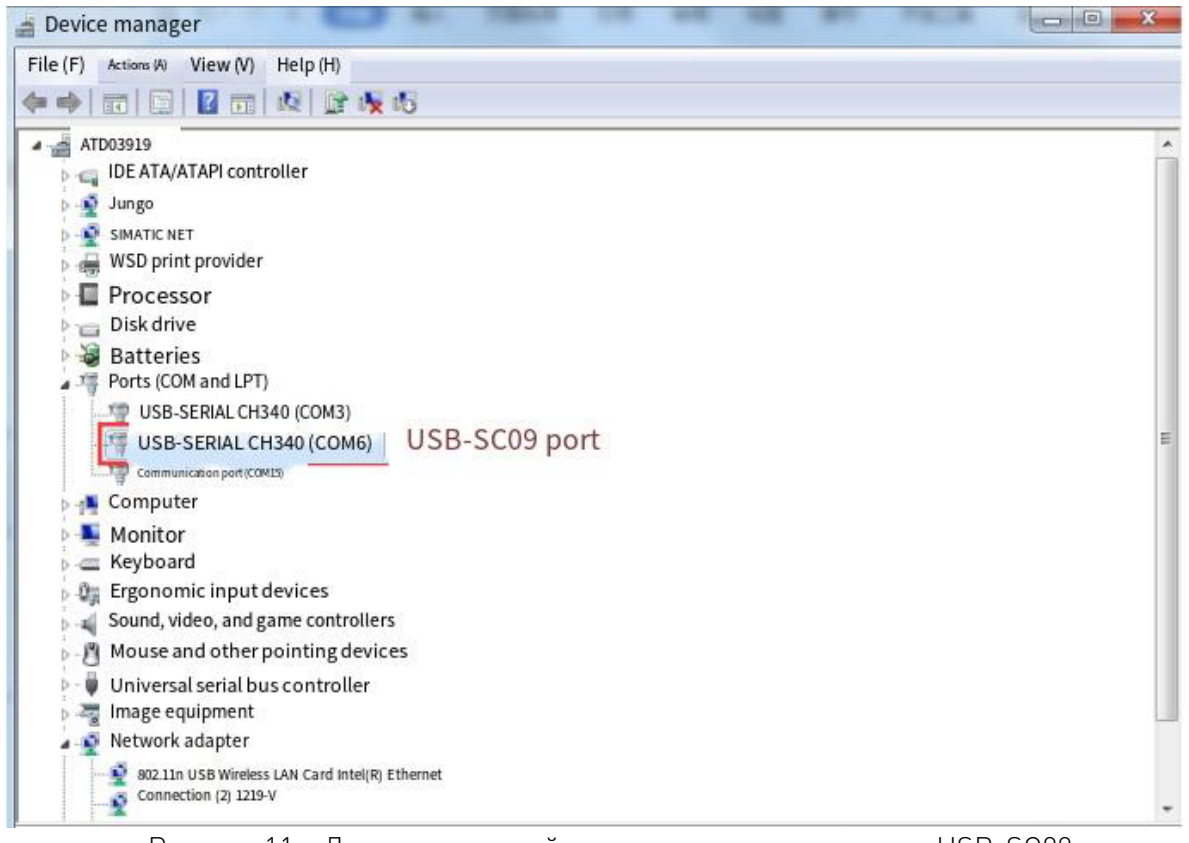

Рисунок 11 – Диспетчер устройств: просмотр номера порта USB-SC09.

Шаг 4. Настройки связи с программным обеспечением.

После создания проекта FX3U, откройте настройки передачи или настройки цели соединения, выберите номер порта USB как номер порта USB-SC09 (выбирается пользователем), а затем нажмите «Communication test». Обратите внимание, нужно нажать OK и выйти для успешного завершения.

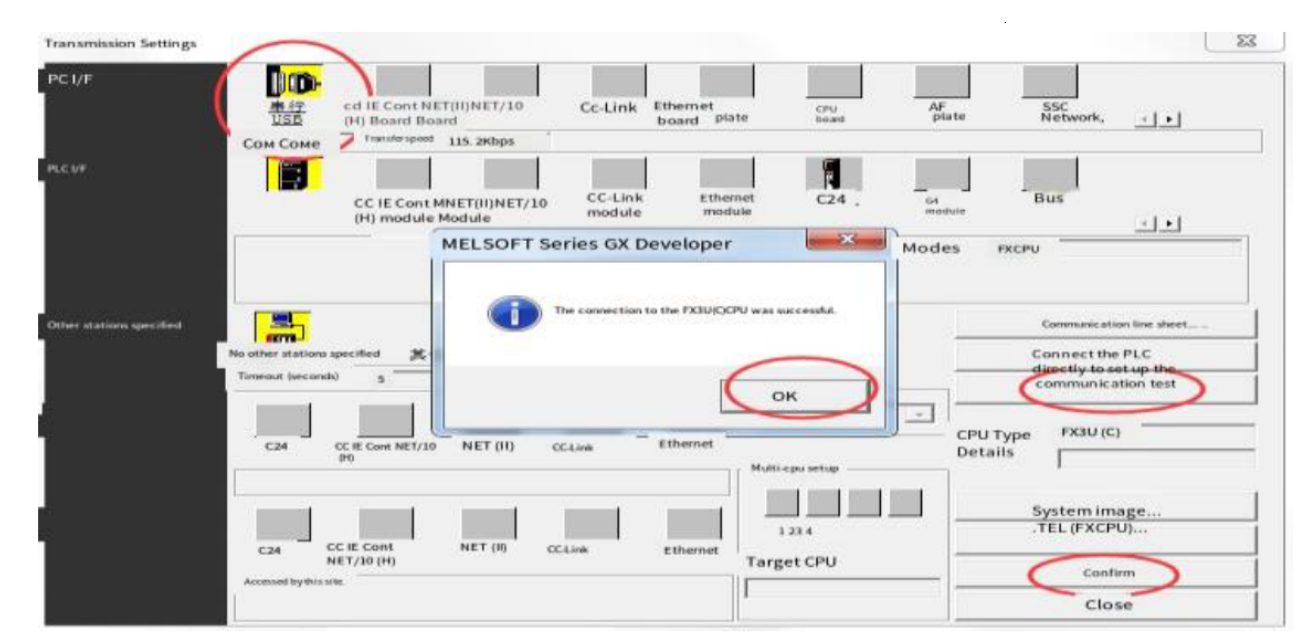

Рисунок 12 – Настройки передачи.

# 5.4. Интерфейс RS485.

Интерфейс RS485 является одним из способов обмена данными между программным контроллером и другими устройствами. Для программируемых контроллеров серии AMX-FX3U-M, по умолчанию используется связь по протоколу ПЛК FX3U. Это означает, что контроллер общается с другими устройствами, используя протокол, совместимый с программным обеспечением PLC FX3U.

Однако контроллер может быть перепрограммирован для использования двух дополнительных функций связи через интерфейс RS485:

• cвязь по протоколу ПЛК для ведущей станции Modbus RTU – это позволяет контроллеру взаимодействовать с другими устройствами в сети Modbus RTU как ведущая станция, инициирующая обмен данными;

• связь по протоколу ПЛК для ведомой станции Modbus RTU – это позволяет контроллеру взаимодействовать с другими устройствами в сети Modbus RTU как ведомая станция, отвечающая на запросы от других устройств.

Чтобы переключиться на одну из этих двух функций, пользователь должен изменить значение регистра D8200 на 0. После изменения значения регистра D8200 необходимо выключить и снова включить питание контроллера, чтобы изменения вступили в силу.

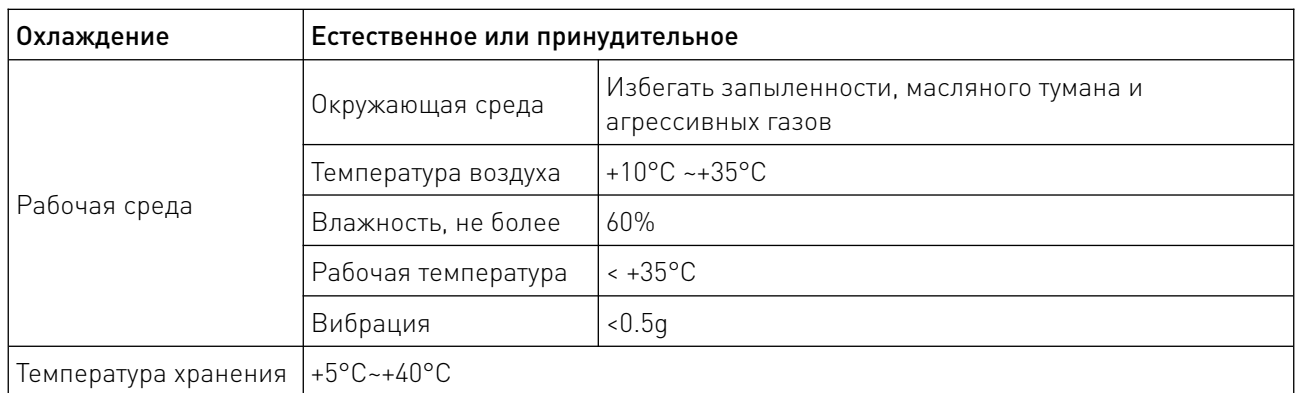

#### 6. Устойчивость к воздействию внешних факторов.

#### 7. Правила и условия безопасной эксплуатации.

Перед подключением и эксплуатацией изделия ознакомьтесь с паспортом и соблюдайте требования безопасности.

Изделие может представлять опасность при его использовании не по назначению. Оператор несет ответственность за правильную установку, эксплуатацию и техническое обслуживание изделия.

При повреждении электропроводки изделия существует опасность поражения электрическим током. При замене поврежденной проводки оборудование должно быть полностью отключено от электрической сети. Перед уборкой, техническим обслуживанием и ремонтом должны быть приняты меры для предотвращения случайного включения изделия.

#### 8. Приемка изделия.

После извлечения изделия из упаковки необходимо:

• проверить соответствие данных паспортной таблички изделия паспорту и накладной;

• проверить оборудование на отсутствие повреждений во время транспортировки и погрузки/разгрузки.

В случае несоответствия технических характеристик или выявления дефектов составляется акт соответствия.

#### 9. Монтаж и эксплуатация.

Работы по монтажу и подготовке оборудования должны выполняться только квалифицированными специалистами, прошедшими инструктаж по технике безопасности и изучившими настоящее руководство, Правила устройства электроустановок, Правила технической эксплуатации электроустановок, типовые инструкции по охране труда при эксплуатации электроустановок.

По окончании монтажа необходимо проверить:

- правильность подключения выводов оборудования к электросети;
- исправность и надежность крепежных и контактных соединений;
- надежность заземления;
- соответствие напряжения и частоты сети указанным на маркировке изделия.

#### 10. Маркировка и упаковка.

#### 10.1. Маркировка изделия.

Маркировка изделия содержит:

- товарный знак;
- наименование или условное обозначение (модель) изделия;
- серийный номер изделия;
- дату изготовления.
- Маркировка потребительской тары изделия содержит:
- товарный знак предприятия-изготовителя;
- условное обозначение и серийный номер;
- год и месяц упаковывания.

# 10.2. Упаковка.

К заказчику изделие доставляется в собранном виде. Оборудование упаковано в картонный коробок. Все разгрузочные и погрузочные перемещения вести с особым вниманием и осторожностью, обеспечивающими защиту от механических повреждений.

При хранении упакованного оборудования необходимо соблюдать следующие условия:

- не хранить под открытым небом;
- хранить в сухом и незапыленном месте;
- не подвергать воздействию агрессивных сред и прямых солнечных лучей;
- оберегать от механических вибраций и тряски;
- хранить при температуре от +5°С до +40°С, при влажности не более 60% (при +25°С).

#### 11. Условия хранения изделия.

Изделие должно храниться в условиях по ГОСТ 15150-69, группа У4, УХЛ4 (для хранения в помещениях (объемах) с искусственно регулируемыми климатическими условиями, например в закрытых отапливаемых или охлаждаемых и вентилируемых производственных и других, в том числе хорошо вентилируемых подземных помещениях).

Для хранения в помещениях с кондиционированным или частично кондиционированным воздухом) при температуре от +5°С до +40°С и относительной влажности воздуха не более 60% (при +25°С).

Помещение должно быть сухим, не содержать конденсата и пыли. Запыленность помещения в пределах санитарной нормы. В воздухе помещения для хранения изделия не должно присутствовать агрессивных примесей (паров кислот, щелочей). Требования по хранению относятся к складским помещениям поставщика и потребителя.

### 12. Условия транспортирования.

Допускается транспортирование изделия в транспортной таре всеми видами транспорта (в том числе в отапливаемых герметизированных отсеках самолетов) без ограничения расстояний. При перевозке в железнодорожных вагонах вид отправки — мелкий малотоннажный. При транспортировании изделия должна быть предусмотрена защита от попадания пыли и атмосферных осадков.

#### Климатические условия транспортирования.

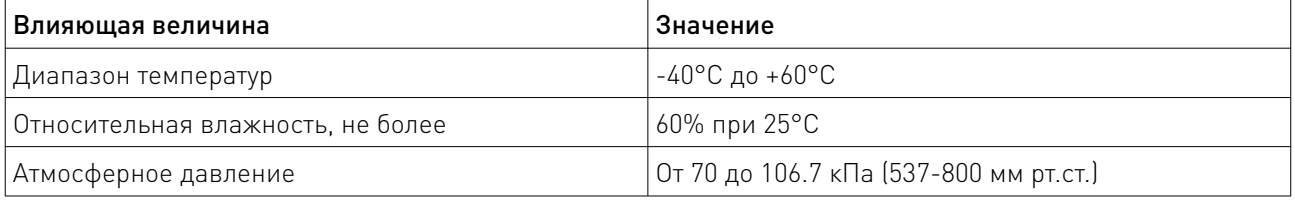

## 13. Гарантийные обязательства.

Гарантийный срок службы составляет 6 месяцев со дня приобретения. Гарантия сохраняется только при соблюдении условий эксплуатации и регламентного обслуживания.

1. Общие положения

1.1. Продавец не предоставляет гарантии на совместимость приобретаемого товара и товара, имеющегося у Покупателя, либо приобретенного им у третьих лиц.

1.2. Характеристики изделия и комплектация могут изменяться производителем без предварительного уведомления в связи с постоянным техническим совершенствованием продукции.

2. Условия принятия товара на гарантийное обслуживание

2.1. Товар принимается на гарантийное обслуживание в той же комплектности, в которой он был приобретен.

3. Порядок осуществления гарантийного обслуживания

3.1. Гарантийное обслуживание осуществляется путем тестирования (проверки) заявленной неисправности товара.

3.2. При подтверждении неисправности проводится гарантийный ремонт.

4. Гарантия не распространяется на стекло, электролампы, стартеры и расходные материалы, а также на:

4.1. Товар с повреждениями, вызванными ненадлежащими условиями транспортировки и хранения, неправильным подключением, эксплуатацией в нештатном режиме либо в условиях, не предусмотренных производителем (в т.ч. при температуре и влажности за пределами рекомендованного диапазона), имеющий повреждения вследствие действия сторонних обстоятельств (скачков напряжения электропитания, стихийных бедствий и т.д.), а также имеющий механические и тепловые повреждения.

4.2. Товар со следами воздействия и (или) попадания внутрь посторонних предметов, веществ (в том числе пыли), жидкостей, насекомых, а также имеющим посторонние надписи.

4.3. Товар со следами несанкционированного вмешательства и (или) ремонта (следы вскрытия, кустарная пайка, следы замены элементов и т.п.).

4.4. Товар, имеющий средства самодиагностики, свидетельствующие о ненадлежащих условиях эксплуатации.

4.5. Технически сложный Товар, в отношении которого монтажно-сборочные и пусконаладочные работы были выполнены не специалистами Продавца или рекомендованными им организациями, за исключением случаев прямо предусмотренных документацией на товар.

4.6. Товар, эксплуатация которого осуществлялась в условиях, когда электропитание не соответствовало требованиям производителя, а также при отсутствии устройств электрозащиты сети и оборудования.

4.7. Товар, который был перепродан первоначальным покупателем третьим лицам.

4.8. Товар, получивший дефекты, возникшие в результате использования некачественных или выработавших свой ресурс запасных частей, расходных материалов, принадлежностей, а также в случае использования не рекомендованных изготовителем запасных частей, расходных материалов, принадлежностей.

14. Наименование и местонахождение импортера: ООО "Станкопром", Российская Федерация, 394033, г. Воронеж, Ленинский проспект 160, офис 333.

15. Маркировка ЕАС

# FAL

Изготовлен и принят в соответствии с обязательными требованиями действующей технической документации и признан годным для эксплуатации.

№ партии:

ОТК:

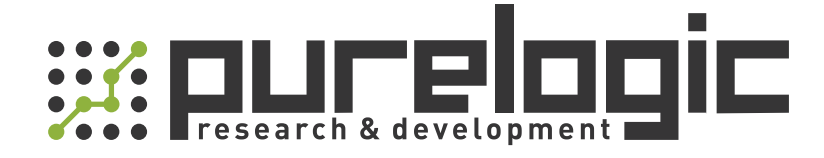

+7 (495) 505-63-74 Москва +7 (473) 204-51-56 Воронеж 8 (800) 555-63-74 бесплатные звонки по РФ

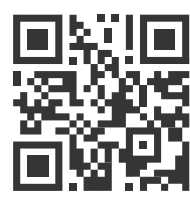

www.purelogic.ru 394033, Россия, г. Воронеж, Ленинский пр-т, 160, офис 149 info@purelogic.ru

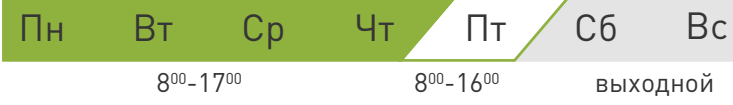